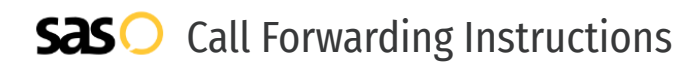

## Hargray **Call Forwarding.** Everything You **Need to Know.**

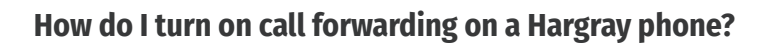

How To Activate Immediate Call Forwarding:

- 1. Dial \*72
- 2. Type the 10-digit phone number you want to forward to
- 3. Press Send
- 4. Wait for confirmation beeps

#### How to enable Selective Call Forwarding:

- 1. Dial \*63. Listen to the announcement telling you whether the feature is currently on or off.
- 2. The recorded voice then will tell you how many (if any) numbers are currently stored on your list.
- 3. Follow the voice instructions and dial 3 to turn the feature on or off.
- 4. The first time you turn on the service, you will be asked to enter the number to which you would like your special calls forwarded. From then on, the system will simply remind you of the current "forward-to" number.
- 5. If the current number is correct, dial 1. If you wish to change the current "forward to" number, dial 0, and then follow voice instructions.

### **How do I turn off call forwarding on a Hargray phone?**

How To Deactivate:

- 1. Dial \*73
- 2. Press Send
- 3. Wait for confirmation beeps

#### **1. Get started**

Start by forwarding your calls to SAS.

#### **2. Check it**

Call your business from another phone to ensure you're forwarded.

#### **3. Have issues**

Call your forward number directly to check if the line is working, and try to forward your calls again.

#### **4. We're here**

Call 866-688-8912 or visit [www.specialtyansweringservice.net](http://www.specialtyansweringservice.net)

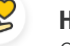

#### **Hello**

Call forwarding is how you get your businesses telephone calls to SAS

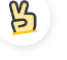

#### **Easy**

No installation necessary - call forwarding is probably already active on your line

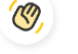

#### **Goodbye**

Cancel call forwarding when you're ready to answer your own calls again

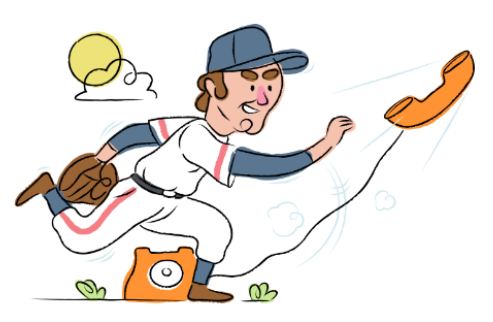

# Hargray **Call Forwarding FAQs.**

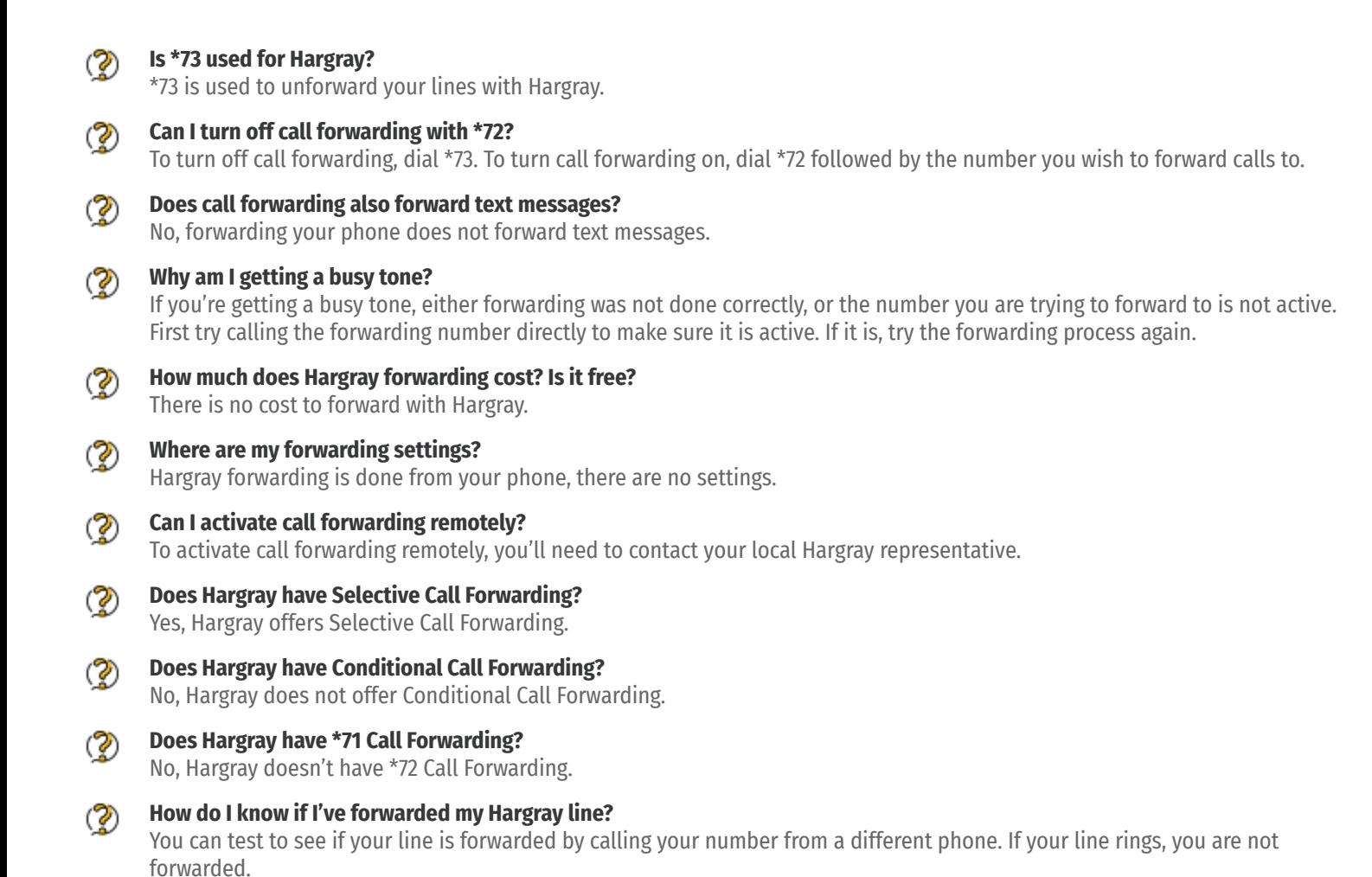

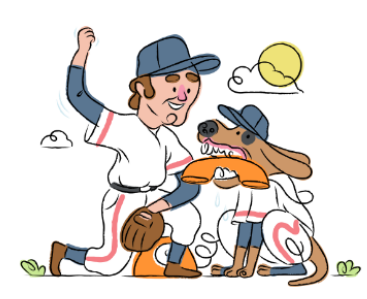